#### **WEB** TASARIMININ **TEMELLERİ**

Öğr. Gör. M. Mutlu YAPICI

Ankara Üniversitesi Elmadağ Meslek Yüksekokulu

#### **Ders İzlencesi**

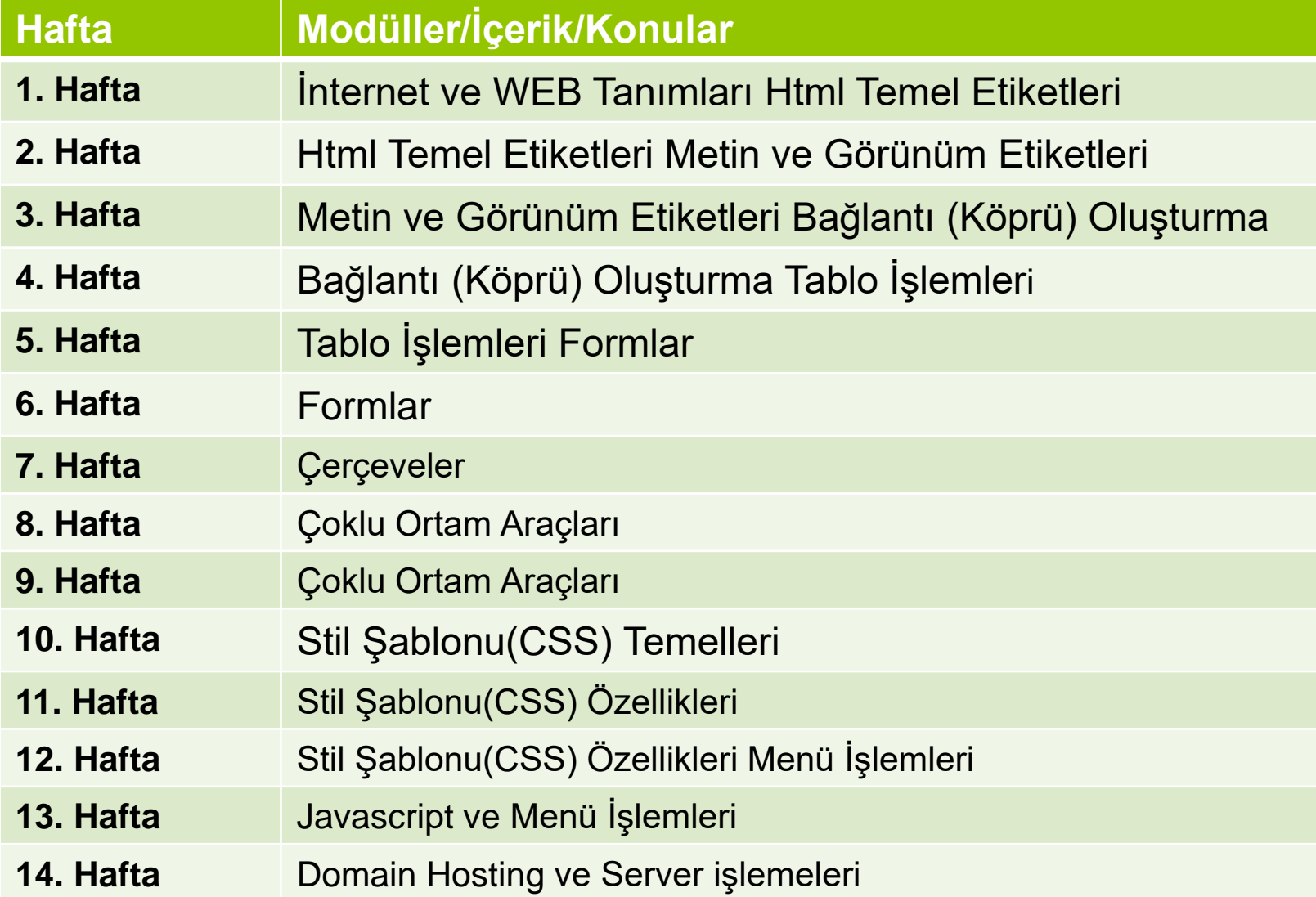

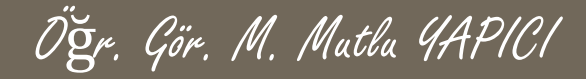

## **Metin İşlemleri**

#### **Bu bölümde öğreneceğimiz etiketler :**

**• yazı bölümü: <span>...</span> sitil eklemek için** kullanılır

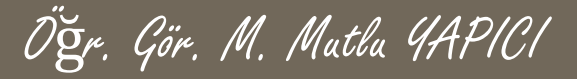

## **Listeleme İşlemleri**

- **HTML bize üç tip liste hazırlama imkanı veriyor. Bunlar :**
- **Sıralı listeler (ordered list)**
- **Sırasız listeler (unordered list)**
- **Tanımlama listeleri (definition list)**
- **Sıralı listeler** rakam veya harf yada her ikisini içiçe kullanarak liste oluşturmamızı sağlar.
- **Sırasız listeler** rakam/harf yerine madde imleri koyarak liste oluşturmamızı sağlar.
- **Tanımlama listeleri** ise bir listeden çok kalabalık metinlerde okumayı kolaylaştırmaya yardımcı olabilecek bir araçtır.

# **Sıralı Listeleme İşlemleri**

 Liste içine alınacak metinler **<ol>...</ol>** etiketleri arasına alınarak yazılır. Bu etiketler listenin başladığını ve bittiğini belirtir.

Öğr. Gör. M. Mutlu YAPICI

- Listenin maddelerinin başına ise **<li> (list item)** etiketini getiriyoruz.
- o  $\leq$ ol> etiketine parametreler ekleyebiliyoruz. Bunlarla listemizin rakamlamı harfle mi başlayacağını **(type)**  yada hangi rakam/harfle başlayacağını **(start)**  belirtebiliyor
- Type parametresinde kullanabileceğimiz değerler şunlar olabilir; sayılar,harfler (küçük/büyük) ve romen rakamları (i,ii,iii gibi)

# **Sıralı Listeleme İşlemleri**

 $\langle$ ol type="1"> <li>Kimua <ol type="a"> <li>inorqanik</li> <li>Analitik</li>  $\langle /a1 \rangle$  $\langle$ /1i> **<1i>Fizik** <ol type="a"> <li>Dinamik</li> <li>Statik</li>  $\langle /01 \rangle$  $\langle$ /1i> <li>Matematik <ol type="a"> <li>Sayılar</li> <li>Diăer <ol type="i"> <li>Türe∪</li> <li>integral</li>  $\langle /01 \rangle$  $\langle$ /1i>  $\langle /01 \rangle$  $\langle$ /1i> </o1>

- 1. Kimya
	- a. Organik
	- b. İnorganik
	- c. Analitik
- 2. Fiziki
	- a. Dinamik
	- b. Statik
- 3. Matematik
	- a. Sayılar
	- b. Diğer
		- i. Türev
		- ii. Integral

## **Sırasız Listeleme İşlemleri**

Bu tip listede de mantık aynı.

- o Eark, listeleme yaparken maddelerin başına harf, rakam gibi unsurlar yerine küçük **yuvarlaklar, kareler, çemberler** kullanabilmemiz.
- **o**  $\leq$  ol> etiketi yerine <ul> etiketini kullanıyoruz, liste maddeleri için kullandığımız **<li>** etiketi burada da geçerli.
- o  $\leq$ ol> için kullanılabilecek parametreler ise şöyle; type için **disc** (içi dolu daire), **circle** (içi boş daire), **square** (içi dolu kare)

## **Sırasız Listeleme İşlemleri**

<ul type="disc"> <li>Kimua <ul type="square"> **<li>inorganik</li>** <li>Analitik</li>  $\langle \text{Jul}\rangle$  $\langle$ /1i>  $\langle$ li $\rangle$ Fizik <ul type="square"> <li>Dinamik</li> <li>Statik</li>  $\langle \text{Jul}\rangle$  $\langle$ /1i> <li>Matematik <ul type="square"> <li>Sayılar</li> <li>Diğer <ul type="circle"> <li>Türe∪</li> <li>inteqral</li>  $\langle \text{Jul}\rangle$  $\langle$ /1i>  $\langle \text{Jul}\rangle$  $\langle$ /1i>  $\langle \text{Jul}\rangle$ 

- $\bullet$  Kimya
	- $\blacksquare$  Organik
	- $\blacksquare$  Inorganik
	- $\blacksquare$  Analitik
- $\bullet$  Fizik
	- $\blacksquare$  Dinamik
	- $\blacksquare$  Statik
- Matematik
	- $\blacksquare$  Sayılar
	- Diğer
		- o Türev
			- o İntegral

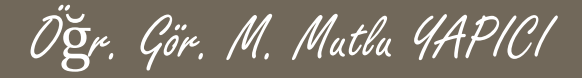

#### **İkisi Bir Arada**

 Bazen de listemizin hem **sayı** ile listelenmesini aynı zamanda da normal bir şekilde **simgelerle** listelenmesini de isteriz.  $<\circ$ l $>$ 

<li>En sevdiğim yaz meyveleri: 1. En sevdiğim yaz meyveleri  $<sub>ul</sub>$ </sub> Kayısı  $\circ$ <li>Kayısı seftali  $\circ$ <li>Şeftali 。 Erik <li>Erik  $\circ$  Üzüm <li>Üzüm  $\langle \text{ul} \rangle$ <br> <li>En sevdiğim kış meyveleri: 2. En sevdiğim Kış meyveleri  $<sub>U</sub>$ </sub> <li>Portakal ⊙ Portakal <li>Mandalina Mandalina <li>Nar Nar  $\circ$ <li>Ayva Ayva  $\langle$ / $\vert$  $<$ / $\circ$ l $>$ 

## **Tanımlama Liste İşlemleri**

- Bu listelemede kullanılan etiketler şöyle; **<dl>...</dl>** , **<dd> , <dt>**
- Listenin maddelerini belirtmek için kullandığımız <li> etiketinin yerini burada <dt> ve <dd> etiketleri alıyor.
- o Aynı şekilde <ol>...</ol> veya <ul>...</ul> etiketleri arasına aldığımız listeyi bu sefer **<dl>...</dl>** arasına yazıyoruz.

# **Tanımlama Liste İşlemleri**

 $\circ$   $\le$ dl $>$ 

<dt><font size="3" color="red"> En sevdiğim hayvanlar</font>

<dd> Kediler ve kaplumbağalardır. 2 kedim var. Biri beyaz biri sarman. İsimleri ipekpisi ve sütlü... Kaplumbağalarım suda yaşıyan cinsten ve onlar da iki tane...

Öğr. Gör. M. Mutlu YAPICI

<dt>< font size="3" color="red"> En Sevdiğim çiçekler</font>

<dd> Papatyalara bayılırım. Her türlü kır çiçeğini severim. Tabii beyaz gülleri de...

<dt>< font size="3" color="red"> En sevdiğim yemekler</font>

<dd> Köfte ve pilav başta gelir. Kurufasulye, karnıyarık ve biber dolmasını çok severek yerim

 $<$ /dl $>$ 

#### En sevdiğim hayvanlar

Kediler ve kaplumbağalardır. 2 kedim var. Biri beyaz biri sarman, İsimleri ipekpisi ve sütlü... Kaplumbağalarım suda yaşıyan cinsten ve onlar da iki tane...

En Sevdiğim cicekler

Papatyalara bayılırım. Her türlü kır çiçeğini severim. Tabii beyaz gülleri de...

#### En sevdiğim yemekler

Köfte ve pilav başta gelir. Kurufasulye, karnıyarık ve biber dolmasını çok severek yerim

## **Renk İşlemleri**

- **HTML de renklendirme işlemlerinde değer verirken 3 farklı yöntem kullanabiliriz.**
- **1) Renklerin ingilizce isimleri <font color="Red" > Kırmızı </font>**
- **2) Renklerin Hexadecimal kodları**
	- **<font color="#FF0000" > Kırmızı </font>**
- **3) Renklerin RGB isimleri**
	- **<font color="rgb(255,0,0)" > Kırmızı </font>**

#### **CSS (C**ascading **S**tyle **S**heets) **İşlemleri**

Öğr. Gör. M. Mutlu YAPICI

#### **HTML'de metin stillerini üç şekilde belirleyebiliriz:**

- Düzenlemek istediğimiz metnin hemen önüne koyacağımız bir etiketle biçimleme stili. Buna in-line (satır içi) biçimlendirme denir.
- Sayfanın head (baş) kısmına koyulan stillere stillere body (gövde) bölümden atıf yapılarak metin biçimleme.
- o **HTML dosyasının dışında başka bir stil dosyas stil** dosyası oluşturarak stil için bu dosyayı kullanma. Kısaca CSS. Bu teknik bize örneğin yüzlerce sayfanın stilini tek bir stil dosyası ile belirleme gibi geniş imkanlar veriyor.

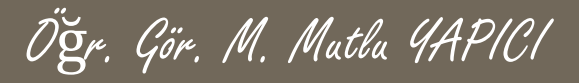

# **İn-Line CSS İşlemleri**

- **Bu CSS tanımlaması her bir HTML tag inin içerisine eklenir.**
- **Tag in içerisine style=" " parametresi ile tanımlanır ve CSS in değerleri bu parametrenin tırnakları arasına yazılır.**
- **Her bir CSS kodu bu tırnaklar arasına yazılarak değerleri : işaretiyle aktarılır.**
- **Her bir değerden sonra mutlaka ; ile komut bitirilmelidir.**
- **Örneğin renk değiştirmek için CSS kodu şöyle yazılır:**

**style="Color : red ;"**

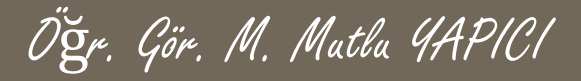

### **CSS Parametreleri**

- **Color**
- **Background-color :**
- **Align**
- **PO** Font-family
- **Font-size**
- **e** Font-style : normal, italic
- **font-weight :**

normal|bold|bolder|lighter|*number*|initial|inherit;

 CSS in diğer tanımlama biçimlerini ileride göreceğiz. Şimdilik in- line tanımlama biçimini kullanalım.

# **Resim Ekleme İşlemleri**

- Resim seçiminde, seçtiğimiz resmin gif yada jpg formatında olması zorunluluğu dışında herhangi bir kısıtlama yok. (telif hakları kanunu dışında tabi)
- o Resim ekleme işi gayet kolay. Yapmamız gereken browser'a sayfaya koyacağı resmin nerede olduğunu göstermekten ibaret. HTML de resim ekleme tagi <img> ve resmin yerini gösteren **parametresi** de **src=" "** dir. Her ne kadar şart olmasa da resmin **pixel** cinsinden **en ve boy** uzunluğunu belirtmeniz sizin faydanıza olacaktır.
- **Kullanacağımız etiket şu şekilde olacak;**
- **<img src="resmin bulunduğu yer ve adı" width="x" height="y">**
- Burada x resmin enini y ise boyunu belirtiyor. Bu bilgileri, resmi herhangi bir grafik editörüyle açarak öğrenebilirsiniz.

# **Resim Ekleme İşlemleri**

- Örneğin bir resmi sayfamıza ekleyelim, resmimizin adı papatya.gif, eni 65, boyu da 150 piksel olsun, peki işte size bir soru:
- **bu resmin nerede olduğunu browser'a nasıl izah ederiz?**
- Eğer bu resim html sayfamızla **aynı dizinde** duruyorsa sorun yok, kod aynen şu şekilde olmalı:

<img src="papatya.gif" height="65px" width="150px">

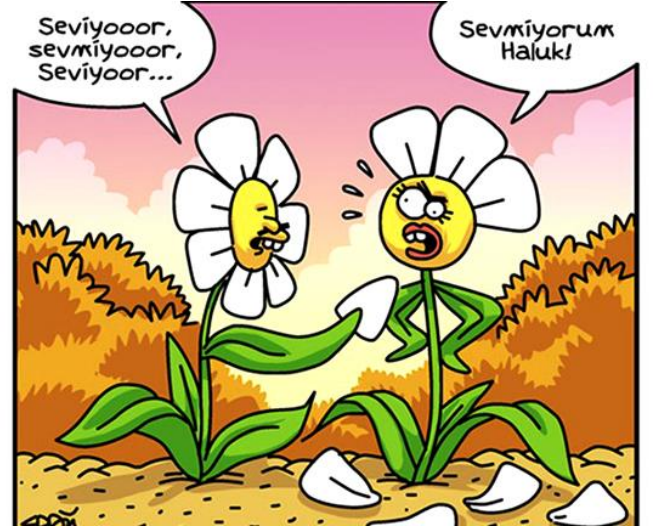

# **Resim Ekleme İşlemleri**

 Fakat siz diyorsunuz ki; benim birden çok eklemek istediğim resmim var ve bunları resim adlı bir alt klasörde topladım.

Öğr. Gör. M. Mutlu YAPICI

- Bu durumda browser'ınız o an çalışan html dosyasının bulunduğu klasörü kök dizin olarak kabul edecektir. Siz de buna göre resmin yolunu uyarlayacaksınız. Etiketi bu sefer şu şekilde kullanacağız :
- <img src="resim/papatya.gif" height="65px" width="150px">

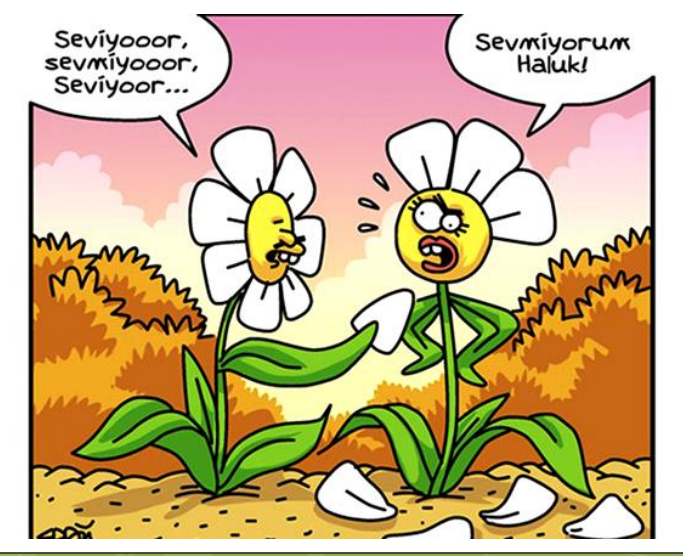

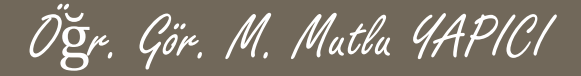

# **Resim Ekleme İşlemleri**

- Alt dizine ulaşabildik. Fakat üst dizinlere nasıl ulaşacağız? O da kolay. Bu seferde html dosyamızı bir klasör oluşturup o klasörün içine koyalım, mesela klasörün adı da **sayfalarim** olsun. Papatya bulunduğu resim klasöründe kalsın. Son durum şöyle olacak;
- c:\html\_ders\**sayfalarim**\deneme.htm yolunda html dosyamız ,
- **o**  $\overline{c}$ :\html ders\resim\papatya.gif yolunda resim var.
- İzlememiz gereken yol şöyle: browser deneme.htm dosyasının bulunduğu klasörü kök dizin kabul etti. Önce bir üst dizine çıkmalıyız ardından resim dizinine girmeliyiz. Üst dizine çıkmayı **../** ifadesiyle belirtiyoruz.
- **o**  $\leq$ img src="../resim/papatya.gif" height="65px" width="150px">

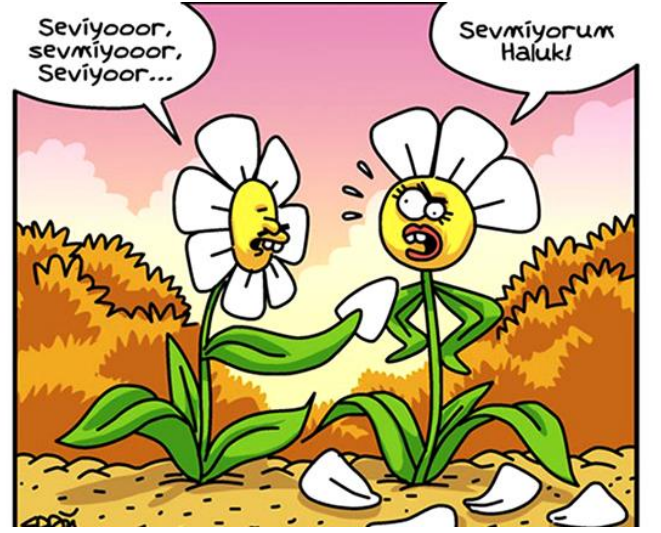

## **Resim Ekleme İşlemleri**

- Bu şekilde ardarda **../** ifadesiyle istediğimiz kadar üst dizine geçebiliriz.
- Eğer iki üste geçeceksek **../../** ifadesi işimizi görecektir.
- **Example 5 and "interpolaty of the state of the state of the state of the state of the state of the state of the state of the state of the state of the state of the state of the state of the state of the state of the st** width="150px">

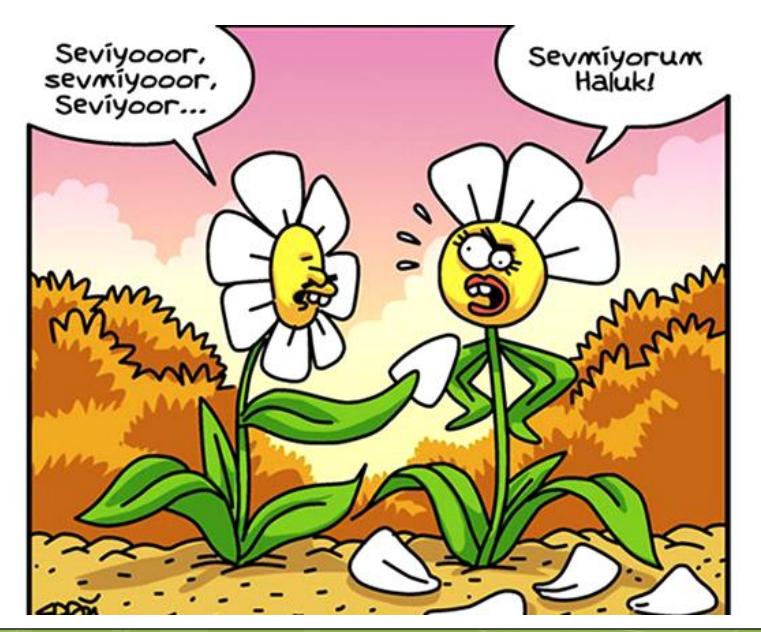

# **Resim Hizalama İşlemleri**

- Resim artık sayfamızda, fakat daima hep solda duruyor.
- Bir hizalama (**align**) komutuyla resmi sağa (right), ortaya (center) ya da sola (left) alabiliriz.
- Bir metinle kullandığınızda ise buradaki gibi bir sonuç alabilirsiniz, hizalama komutu resmi bu sefer metni gözönüne alarak hizalayacaktır.
- <img src="**../../../**resim/papatya.gif" height="65px" width="150px" *align="right"*>

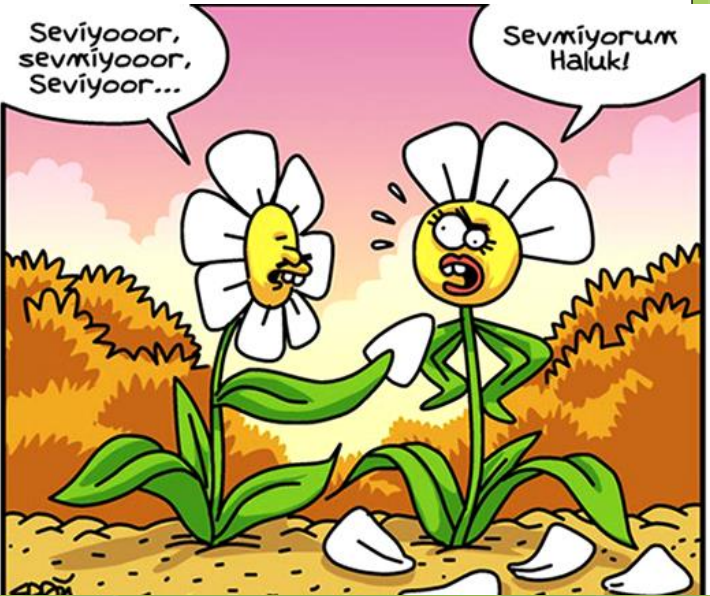

Öğr. Gör. M. Mutlu YAPICI

## **Arka Alana Resim Ekleme İşlemleri**

- o Arka alanı renklendirmeyi öğrenmiştik: <body bgcolor="...."> ifadesiyle bu işi kolayca yapıyorduk. Bu ifadeyi şu şekilde yazarsak resmimiz arka alana döşenecektir.
- **o** Ebody bgcolor="..." **background=**"resim adı ve yolu">
- background ifadesinin karşısına yukarıda anlattığımız kurallar çerçevesinde istediğimiz resmi koyabiliriz. **Fakat bu sefer en ve boy ifadesini kullanmamıza gerek yok.** Seçtiğimiz resim browser

tarafından tüm sayfayı kaplayacak şekilde sayfaya yerleştirilecektir.

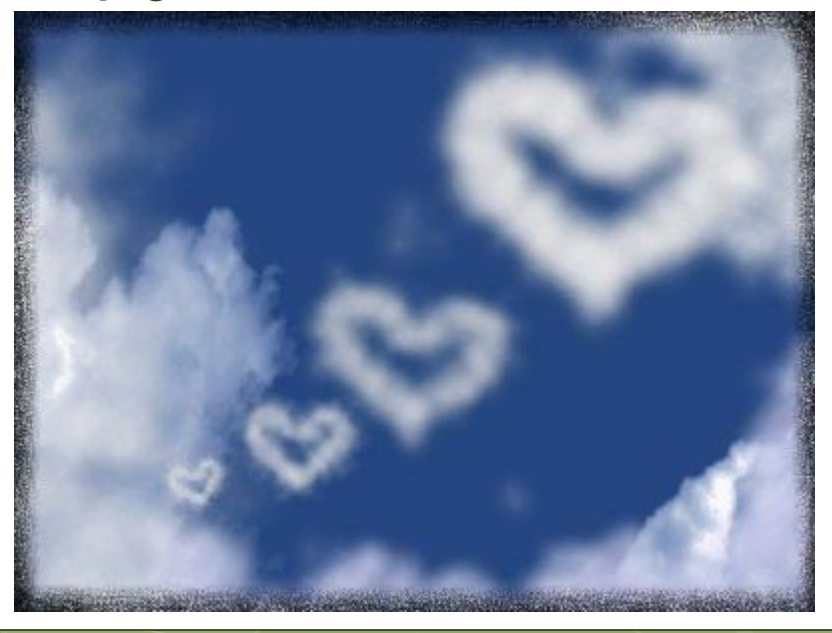

#### **Resime Açıklama (Alternatif Metin) Ekleme İşlemleri** Öğr. Gör. M. Mutlu YAPICI

- Resimlere alternatif olarak metin yazılabilir. Ziyaretçi eğer browser'ını sadece metinleri göstermek üzere ayarlamışsa, resim yerine alternatif açıklama görüntülenecektir.
- **alt="..."** parametresiyle açıklama ekliyoruz, bu açıklama aynı zamanda kullanıcı fare imlecini resim üzerine getirdiğinde sarı bir çerçeve içinde görüntülenir.
- **o Example 15 Soliman Find Solicial Example 15 Soliding Stress in the Example 20 Second Binds Containst Transmission Transmission Transmission Transmission Transmission Transmission Transmission Transmission Transmissio**

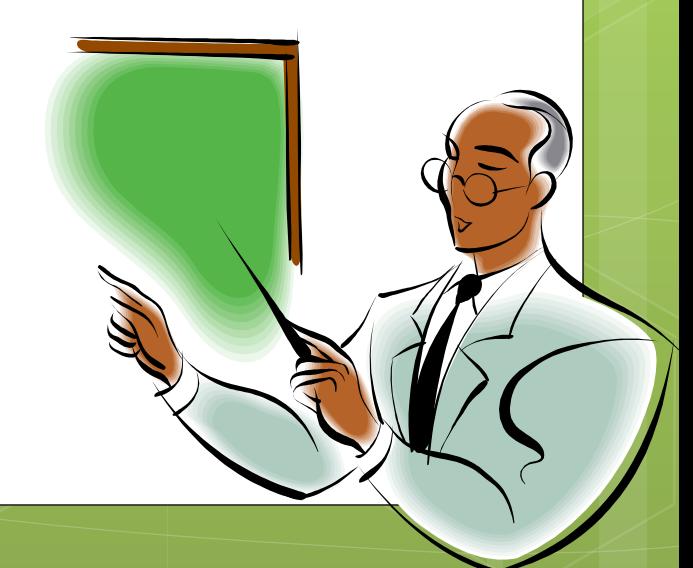

#### **Resim Ekleme İşlemleri** Öğr. Gör. M. Mutlu YAPICI

- Bir dünya birde gök yüzü resmi bulunuz.
- Gökyüzünü arka alana koyalım, dünyayı da ortalanacak şekilde sayfaya yerleştirelim.

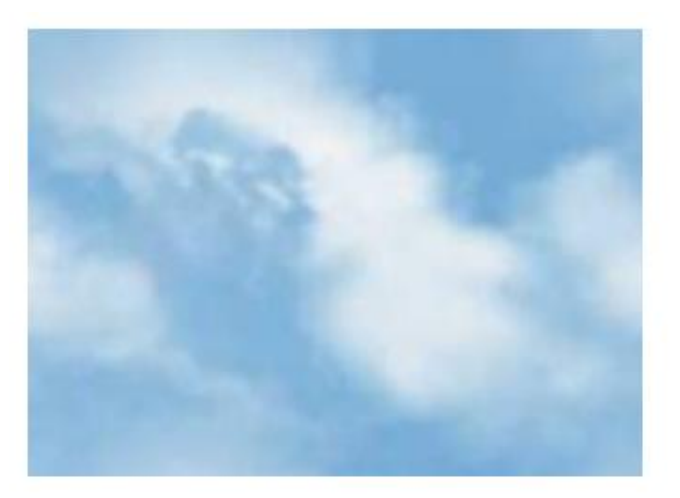

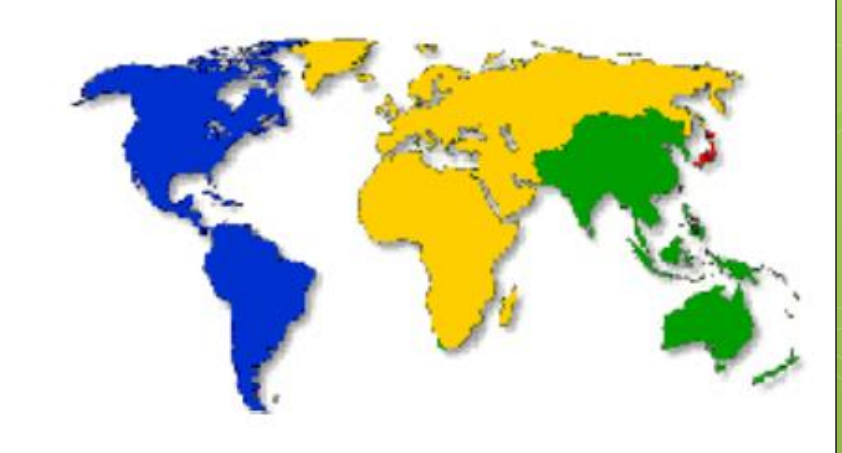

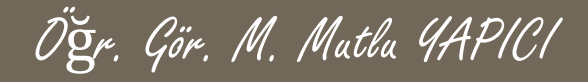

#### **KAYNAKLAR**

o [http://www.w3schools.com](http://www.w3schools.com/)

o HTML5, ibrahim ÇELİKBİLEK